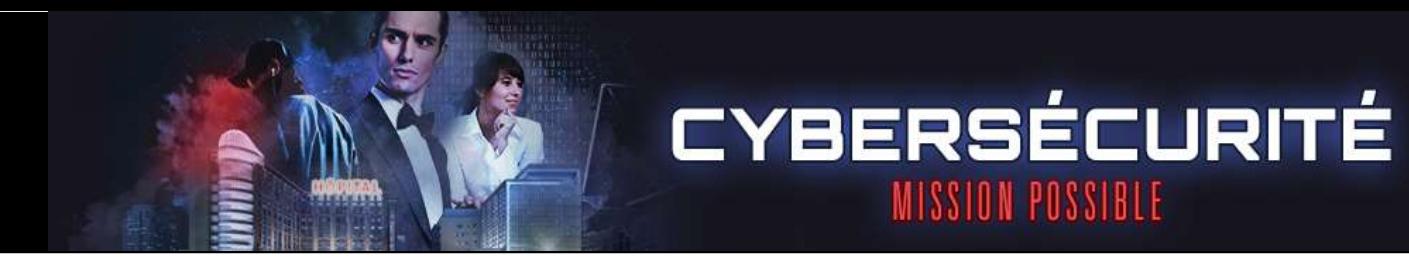

# INSTRUCTIONS Formation Cybersécurité : mission possible

Cette formation en ligne est obligatoire pour tous les travailleurs de la santé et des services sociaux du CISSS du Bas-Saint-Laurent.

### Elle est disponible sur la plateforme ENA : fcp.rtss.qc.ca

Consultez l'aide-mémoire ENA pour accéder à la formation (#1916). Il est recommandé d'utiliser le navigateur Chrome.

### Temps de la formation : 40 minutes

- Cybersécurité : 30 minutes
- La sécurité des appareils mobiles : 10 minutes

### Est-ce que la formation est RÉMUNÉRÉE?

Le temps de formation est payé par le PDRH (40 minutes maximum).

### À quel MOMENT suivre la formation?

- La plateforme de formation ENA est accessible autant à la maison qu'au travail.
- Votre gestionnaire et vous devez choisir le meilleur moment pour suivre la formation, pendant les heures de travail (si possible).

### Quel est le CODE de formation à inscrire sur le relevé de présence?

- Le département demeure celui où vous travaillez;
- Vous devez codifier votre temps de formation à la date correspondante, en utilisant le code de formation non remplacée (FoNR), formation remplacée (FoRE) ou formation en télétravail (TTFor);
- Dans le cas où la formation engendre du temps supplémentaire autorisé par votre gestionnaire « au préalable », utilisez l'un des codes de formation suivants : Fo1.0 ou Fo1.5;
- Inscrivez le nom de la formation dans la case « Remarque de l'employé ».

### RECONNAISSANCE de la formation par les ordres professionnels

 Si vous faites partie d'un ordre professionnel, nous laissons à votre discrétion le soin de le contacter pour savoir s'il reconnaît ou non cette formation.

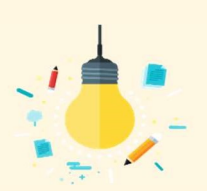

## TRUCS ET ASTUCES

Q : Je ne suis pas capable d'avoir accès aux vidéos ou j'ai de la difficulté dans la formation. R : Se référer à l'aide-mémoire ENA (hyperlien Web).

Q : Je dois interrompre ma formation avant de l'avoir terminé. Est-ce que je vais devoir tout recommencer? R : Non. Par contre, il est nécessaire de terminer le visionnement d'une vidéo avant de quitter, sinon, la vidéo devra être réécoutée au complet avant de pouvoir poursuivre la suite de la formation.

#### Q : J'ai oublié mon nom d'utilisateur pour me connecter à ENA

R : Il s'agit de votre identifiant unique et de votre mot de passe Logibec-GRH/Paie. Pour tout problème d'identifiant unique ou de mot de passe, communiquez avec la CSU au 1 844 400-2433, option 0.

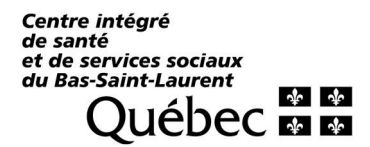